#### **MAKSIM PANCHENKO AMIR AYUPOV**

### Adding a BOLT pass

2023 EuroLLVM Developer's Meeting

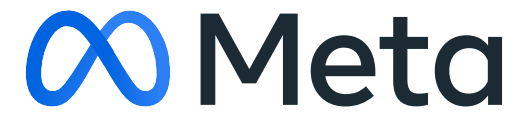

#### Agenda 1. Intro

- 
- 2. BOLT pipeline and IR
- 3. Simple peephole rule
	- Triaging crashes
- 4. Adding a BinaryPass
	- CFG visualization

**01 INTRO**

## What's BOLT?

- Binary Optimization and Layout Tool
- Supports X86 and ARM ELF programs and shared libraries
- Part of LLVM monorepo

#### Cumulative speedup over bootstrapped build, Building Clang

Golden Cove (Alderlake-P) Gracemont (Alderlake-E)

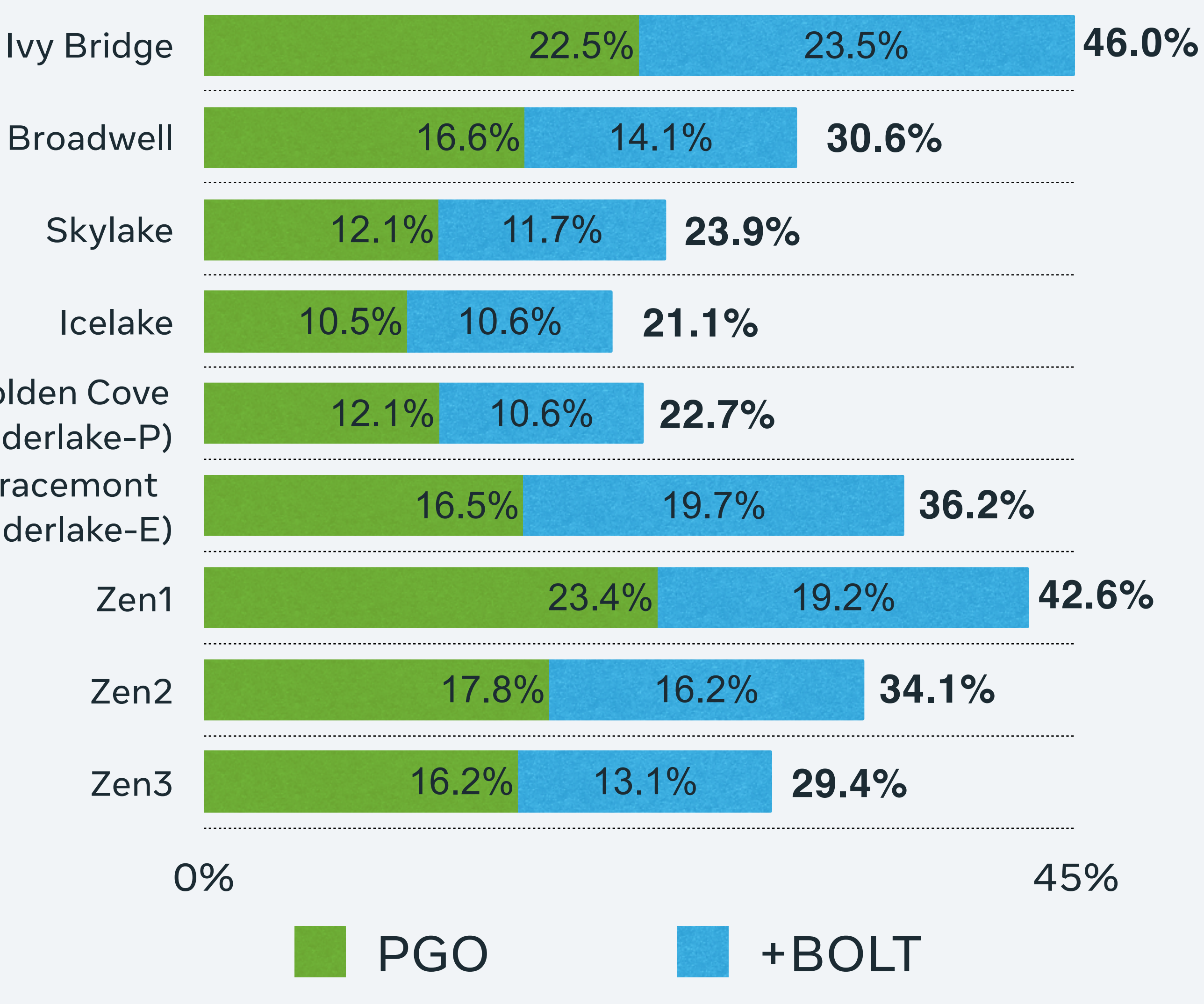

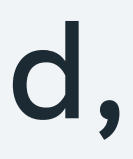

- **Profile-guided optimizations** at **whole program level**
	- ﹘Code layout optimizations
	- ﹘Sampling (LBR) or instrumentation profile driven
	- Supporting third-party libraries with no source, and hand-written assembly
- Other uses
	- ﹘Whole program transformations or instrumentation (e.g. spectre mitigation)
	- Reverse engineering
	- Profile analysis

## What does BOLT do?

- Exploring **optimization opportunities** leveraging **accurate profiling information**: - HW mechanisms: alignment for macro-fusion (Intel/AMD), atomic execution
	- (Intel TSX/ARM TME)
	- ﹘OS/HW feedbacks: memory profile (Linux perf), branch mispredictions and latency information (Intel LBR/ARM BRBE)
- Looking for binary patterns leveraging **rich analysis framework**:
	- Metadata: CFI/EH information, DWARF parsing and updates
	- Functions and instructions: call graph, register/stack slot liveness

# Why would you want to add a BOLT pass?

## 02 BOLT pipeline and IR

**Discover** Disassemble Build CFG Read Profile **Optimize** Emit Rewrite

1. Find functions and data in code

- 2. Identify instructions inside functions
- 3. Analyze instructions and build CFG
- 4. Read profile and attribute to CFG edges
- 5. **Execute local and global optimization passes**
- 6. Generate code and process relocations
- 7. Write code to file and update ELF

# BOLT processing pipeline

#### **02 BOLT PIPELINE AND IR**

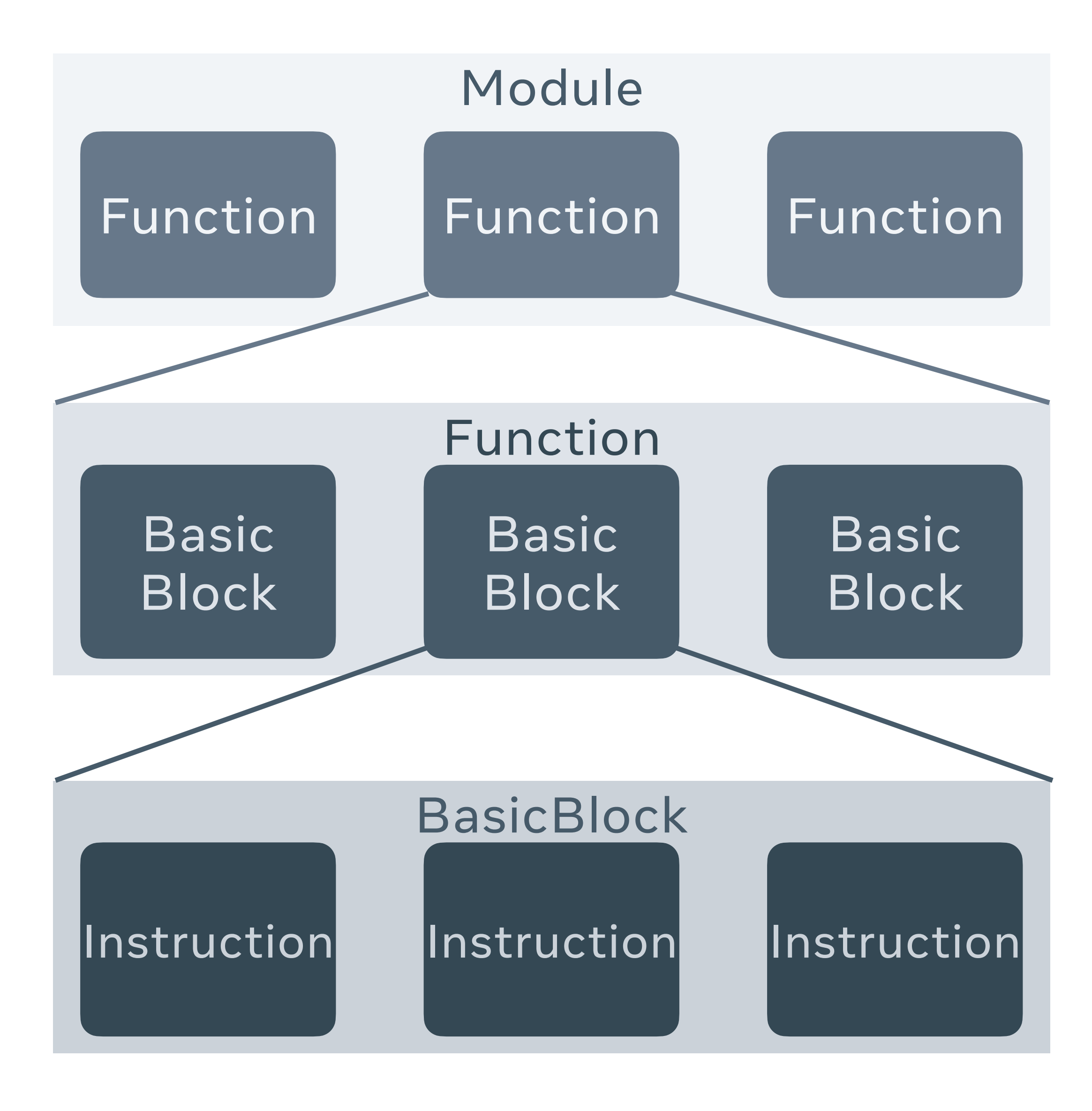

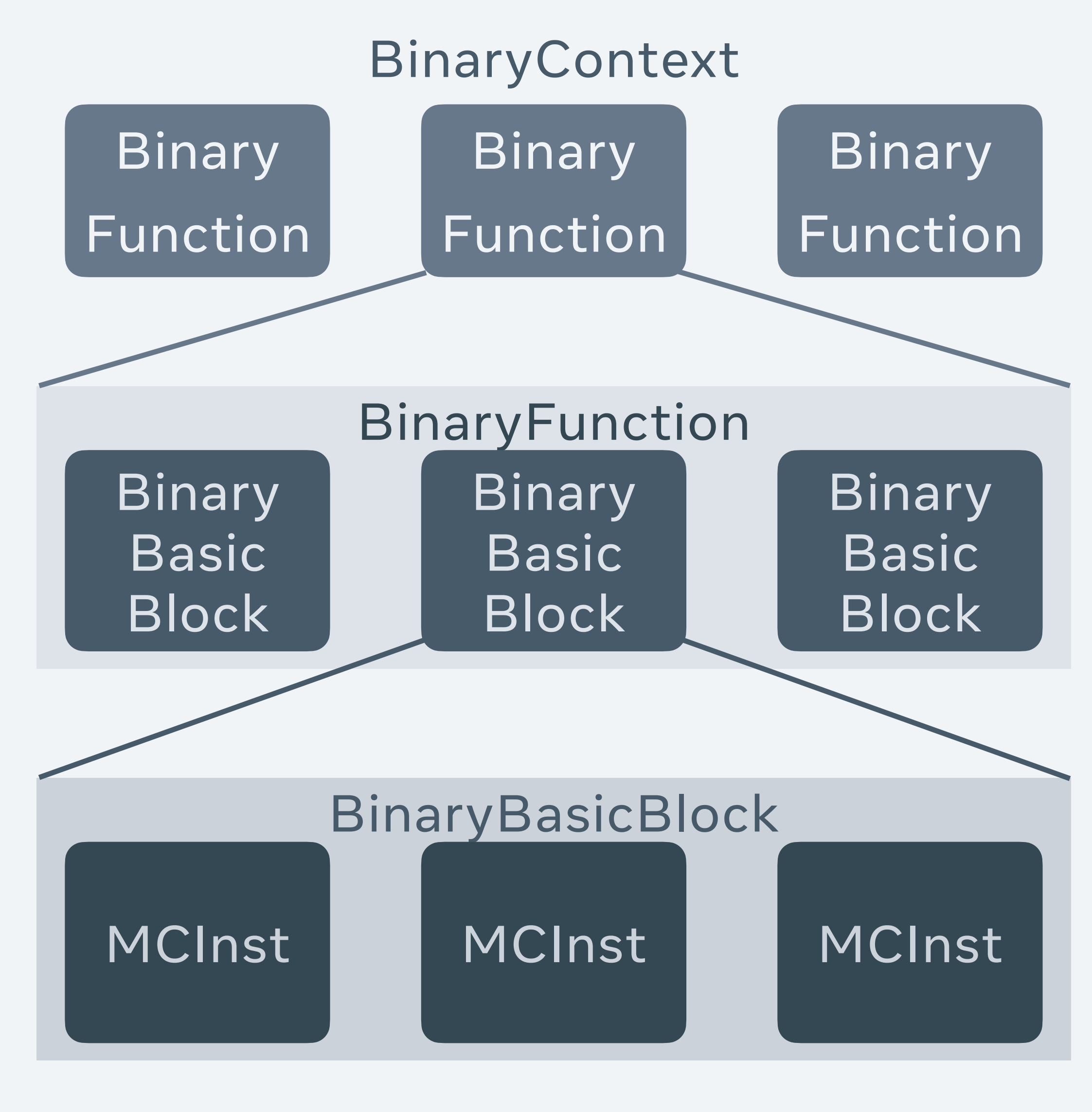

LLVM IR BOLT IR

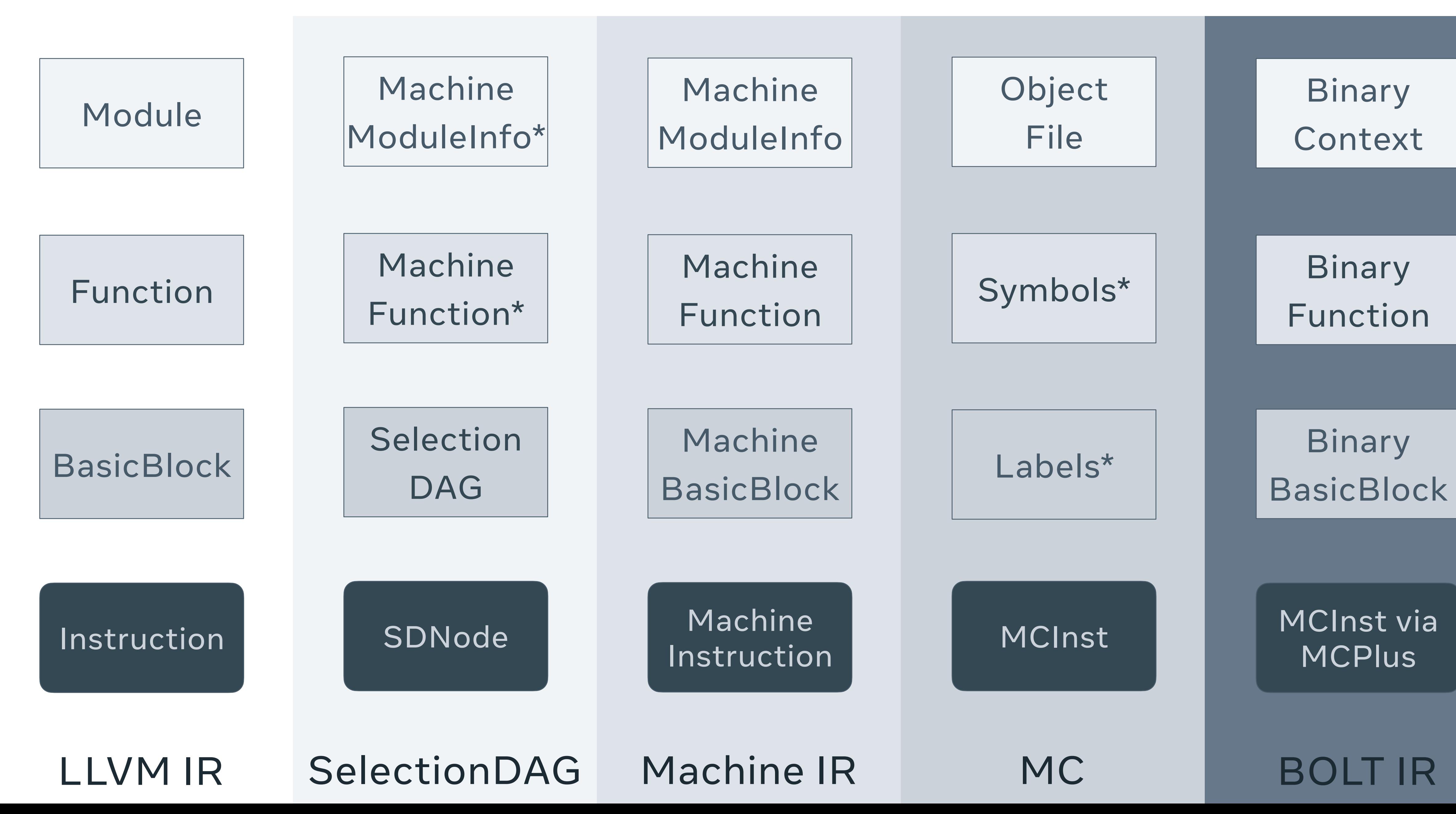

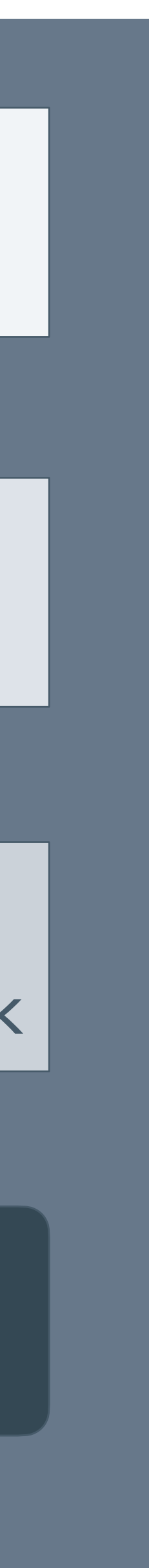

#### **02 BOLT PIPELINE AND IR**

## MCPlus(Plus): extensible abstraction layer

**MCPlus** is BOLT's abstraction layer for

Simple checks: isNoop, isIndirectBranch

- target-specific info beyond MCRegInfo/MCInstrAnalysis
- target-independent info beyond opcode/operands
- analyses and manipulations

#### **MCPlusBuilder** class (BC->MIB)

Annotations: addAnnotation

Analysis: analyzePLTEntry, evaluateX86MemoryOperand

Instruction creation: createTailCall

Complex transformations: indirectCallPromotion

## MCPlus examples

- Raising semantical level:
	- tail call, invoke, jump table
- Attaching analysis information to instructions:
	- Liveness, ReachingDefs

#### # MC Jump -> MCPlus Tail Call

- 00000002: ja func # TAILCALL # CTCTakenCount: 4
- # MC Call -> MCPlus Invoke using EH annotations 00000043: callq \_Z11filteri # handler: .LLP2; action: 1; GNU\_args\_size = 0
- # MC Indirect jump -> MCPlus Jump Table 00000014: jmpq \*%rax # JUMPTABLE @0x290 # JTIndexReg: 0
- # Analysis information
	- 0040117a: !PHI %r8 # ID: 3
		- # DF: %r8[23.], %r8[0.] -> %r8[23.]

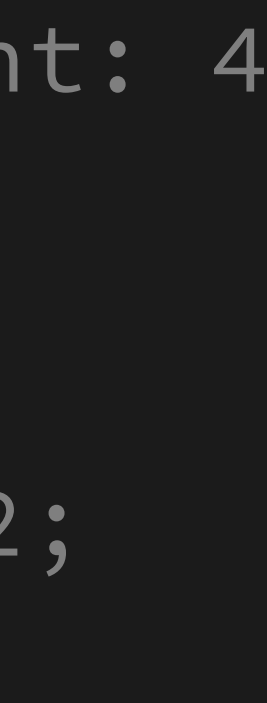

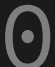

#### **02 BOLT PIPELINE AND IR**

## 03 Simple peephole rule

### The best way to zero a register on X86?

- movl \$0x0, %eax
- andl \$0x0, %eax # [0x83,0xe0,0x00]
- subl %eax, %eax # [0x29,0xc0]
- xorl %eax, %eax

# [0xb8,0x00,0x00,0x00,0x00]

# [0x31,0xc0]

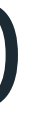

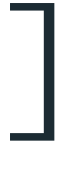

```
bool shortenInstruction(MCInst &Inst,
                        const MCSubtargetInfo &STI) const override {
```
... switch (NewOpcode) { default: break; case X86::MOV64ri: case X86::MOV64ri32: case X86::MOV32ri: else Inst.clear(); } break; } return false; return true; }

```
 Inst.setOpcode(NewOpcode);
```

```
 // Replace `mov[lq] $0x0, %[er]ax` with `xor[lq] %[er]ax, %[er]ax`
```

```
auto OpNum = MCPlus::getNumPrimeOperands(Inst) -1;
  if (Inst.getOperand(OpNum).isImm() && !Inst.getOperand(OpNum).getImm()) {
   if (NewOpcode == X86::M0V32ri)NewOpcode = X86::XOR32rr;NewOpcode = X86::XOR64rr;MCOperand Op = Inst.getOperand(0); Inst.setOpcode(NewOpcode);
    Inst.addOperand(Op);
    Inst.addOperand(Op);
    Inst.addOperand(Op);
if (NewOpcode == OldOpcode)
```

```
 Inst.setOpcode(NewOpcode);
```
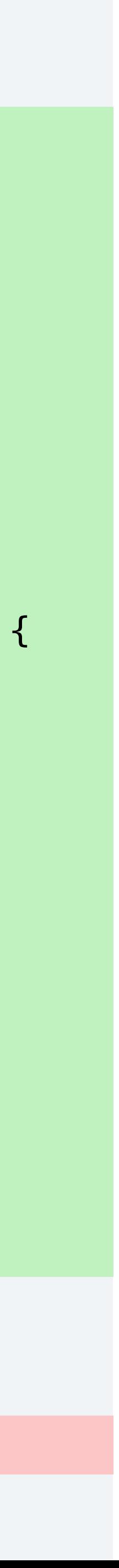

**03 SIMPLE PEEPHOLE RULE**

## Leveraging existing passes

shortenInstructions

pass calls

**MCPlusBuilder::**

**shortenInstruction** – fits the bill.

# Bughunter script

Bisecting to a function which causes a crash.

- Pass the resulting function as
- --funcs=funcname
- to reproduce the issue.

#### **bolt/utils/bughunter.sh**

Invocation:

 $BOLT=/build/Llvm-bolt \ \ \ \ \$ 

 $BOLT$  OPTIONS="- $v=1"$ 

INPUT\_BINARY=/path/to/binary \

# COMMAND\_LINE="--version" or

# OFFLINE=1 \

bolt/utils/bughunter.sh

Output:

Text file containing the culprit function.

#### llvm-bolt /path/to/binary \  **--funcs=funcname --print-all**

## **--print-all**

#### **03 TRIAGING A CRASH**

Before:  $|{\sfcmpb}|$  $|$ movl  $|$ movq  $|$ movq  $|{\sf cm}$ ovel

Producing text dumps for all processed functions after each pass.

- **--print-disasm --print-cfg**
- **--print-{pass}**
- **--print-only=funcname**

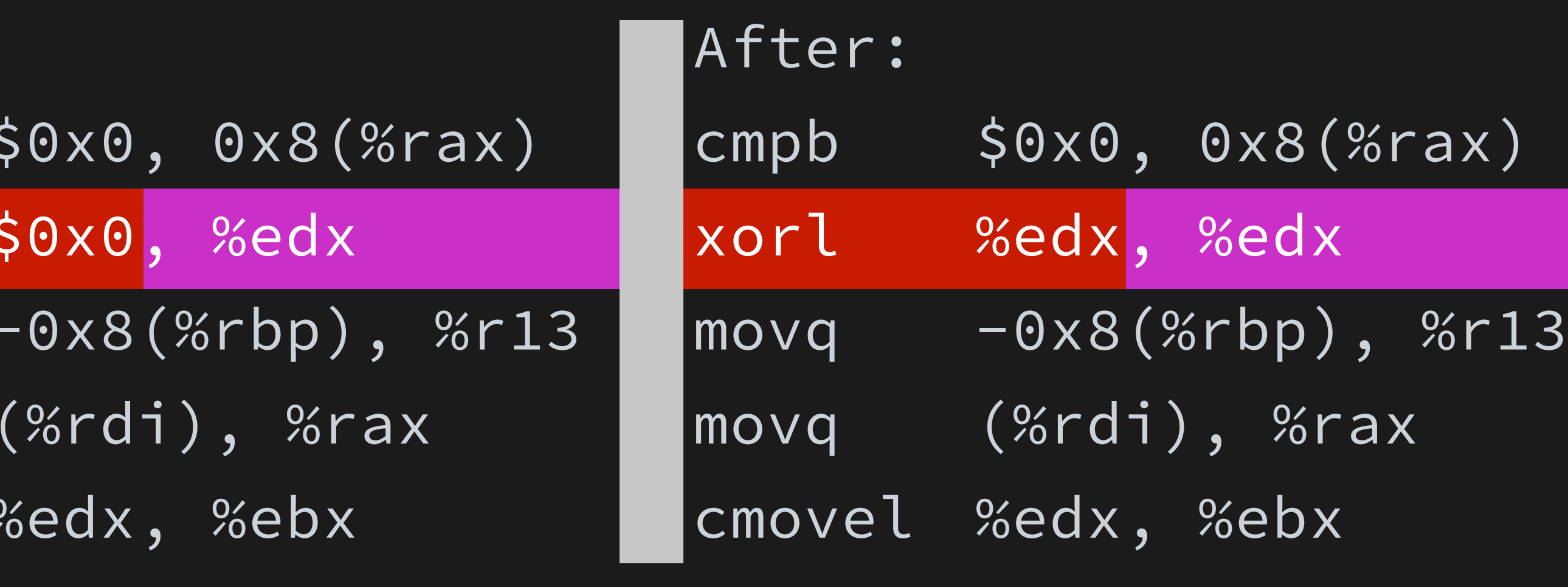

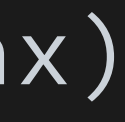

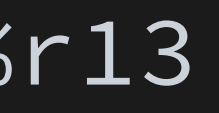

#### llvm-bolt /path/to/binary \  **--funcs=funcname --asm-dump=dump\_dir**

# bolt/test/X86/zero-idiom.s

# .globl \_start

.type \_start, %function

.cfi\_startproc

cmpb \$0x0, 0x8(%rax)

movl \$0x0, %edx

 $movq -0x8({%rbp}), %r13$ 

- \_start:
	-
	-
	-
	-
	-
	-
	- .cfi\_endproc
- 

movq (%rdi), %rax

cmovel %edx, %ebx

.size \_start, .-\_start

#### **AsmDump**

#### **03 TRIAGING A CRASH**

Producing an annotated assembly which can be turned into a BOLT test.

**--asm-dump[=dir]**

## 04 Adding a pass

## Logistics

#### Inherit from **BinaryFunctionPass**

Add to **bolt/lib/Passes/ BinaryPasses.cpp** or **ZeroIdiom.cpp**

explicit ZeroIdiom (const cl::opt<bool> &PrintPass) : BinaryFunctionPass(PrintPass) {}

/\* bolt/include/bolt/Passes/ZeroIdiom.h \*/ class ZeroIdiom : public BinaryFunctionPass {

public: } };

 const char \*getName() const override { return "zero-idiom";

void runOnFunctions(BinaryContext &) override;

/\* bolt/lib/Passes/ZeroIdiom.cpp \*/

ZeroIdiom::runOnFunctions(BinaryContext &BC) {

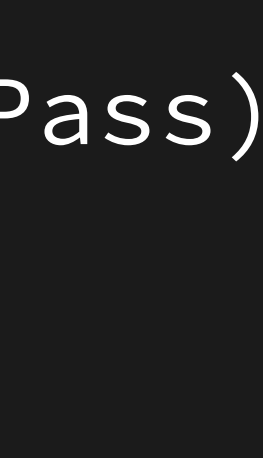

**04 ADDING A PASS**

## Logistics

#### Append invocation to **BinaryPassManager.cpp**

/\* bolt/lib/Rewrite/BinaryPassManager.cpp \*/

- static cl::opt<bool> PrintZeroIdiom(
	- "print-zero-idiom",
	- cl::desc("print functions after zero idiom pass"), cl::cat(BoltOptCategory));
- void BinaryFunctionPassManager::runAllPasses( BinaryContext &BC) {
	- Manager.registerPass( std::make\_unique<ZeroIdiom>(PrintZeroIdiom));

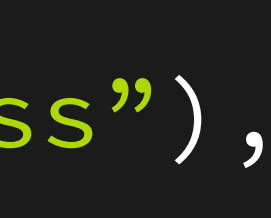

**}**

**04 ADDING A PASS**

## Extra analyses

Make use of DataflowManager providing LivenessAnalysis

/\* bolt/lib/Passes/ZeroIdiom.cpp \*/ void ZeroIdiom::runOnFunction(BinaryFunction &BF, DataflowInfoManager &Info)

{

 BinaryContext &BC = BF.getBinaryContext(); LivenessAnalysis &LA = Info.getLivenessAnalysis();

 for (BinaryBasicBlock &BB : BF) { for (MCInst &Inst : BB) { if (LA.isAlive(&Inst, BC.MIB->getFlagsReg())) continue;

BC.MIB->replace<mark>ZeroIdiom</mark>(Inst);

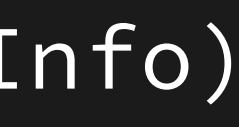

}

}

}

**04 ADDING A PASS**

## dot format

llvm-bolt

--dump-dot-all

**Outputs** 

funcname-00\_build-cfg.dot

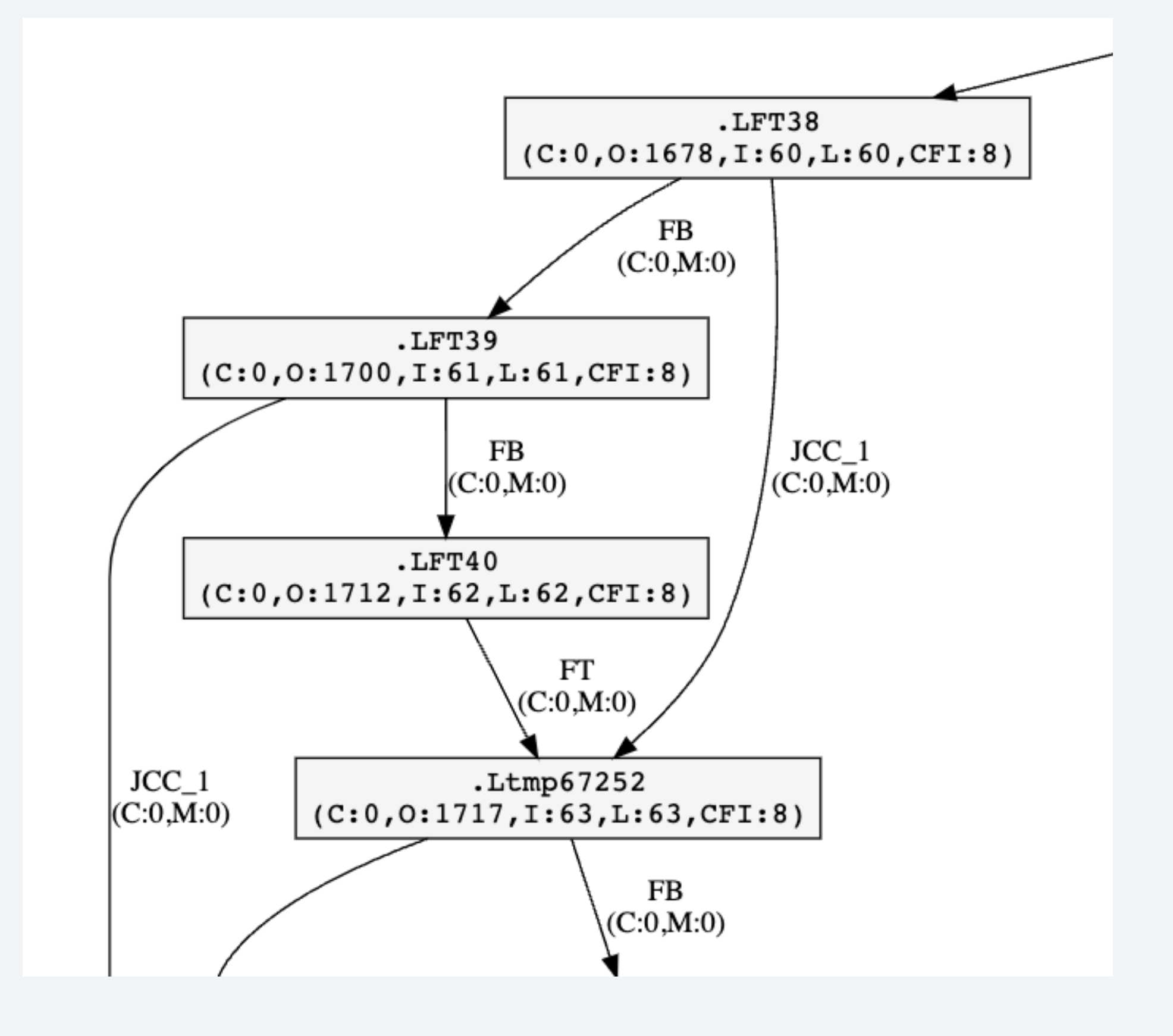

**04 CFG VISUALIZATION**

#### Interactive HTML

#### llvm-bolt

--dump-dot-all

 **--print-loops --dot-tooltip-code**

bolt/utils/dot2html/dot2html.py

main-25\_zero-idiom.dot{,.html}

![](_page_22_Figure_7.jpeg)

![](_page_23_Picture_0.jpeg)

![](_page_23_Picture_1.jpeg)